# **tracer2000**

**Network Digital Video Recorder** 

**Hardware User's Manual** 

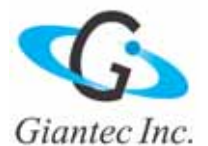

Download from Www.Somanuals.com. All Manuals Search And Download.

Download from Www.Somanuals.com. All Manuals Search And Download.

## **Copyright Notice**

This document may not, in whole or in part, be reproduced or transmitted in any form or by means, electronic, mechanical, or optical, including photocopying, recording, or storing in a retrieval system, or translated into any language in any form without the prior written notice of agreement from us.

#### **Warranties**

We make no warranties with respect to this documentation and disclaim any implied warranties of merchantability and fitness for a particular purpose. We shall not be liable for any error or for incidental or consequential damages in connection with the furnishing, performance, or use of this documentation or the examples herein. The information in this documentation is subject to change without notice.

## **Trademarks**

All other product names mentioned in this documentation are for identification purposes only and remain the sole property of their respective owners.

Copyright @ 2005 by Giantec Inc. All Right Reserved. March 2005, Version 3.1

Download from Www.Somanuals.com. All Manuals Search And Download.

## **Giantec Internet Services**

Customer satisfaction is our number one concern. To ensure that customers receive the full benefit of our products, Giantec Internet Services has been set up to provide technical support, driver updates, product information, and user's manual updates. The following services are provided:

#### **Email for technical support**

à Email: service@giantec.com.tw

#### **World Wide Web (WWW) site for product information**

à Web Site: http://www.giantec.net

Download from Www.Somanuals.com. All Manuals Search And Download.

# **Table of Contents**

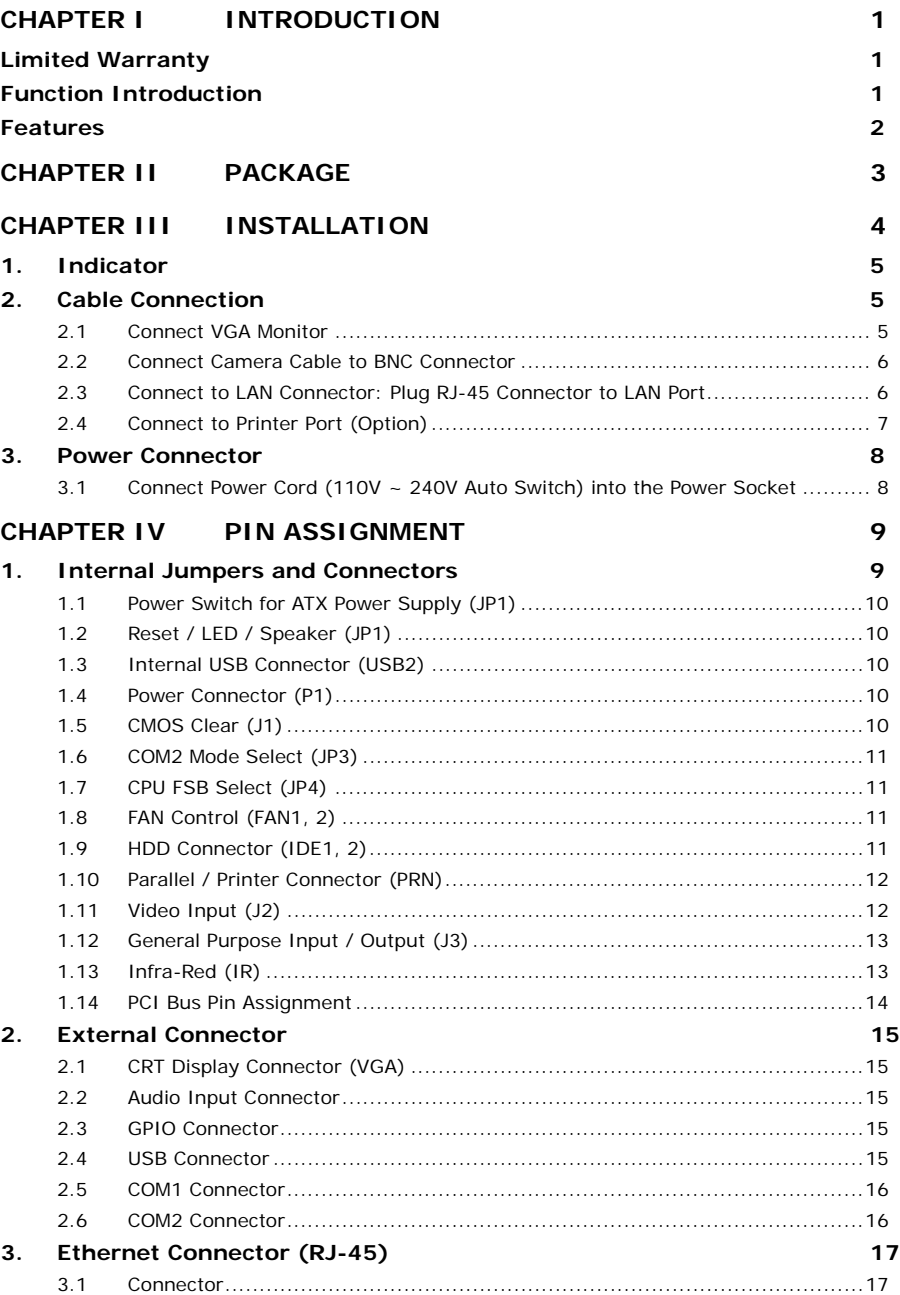

Download from Www.Somanuals.com. All Manuals Search And Download.

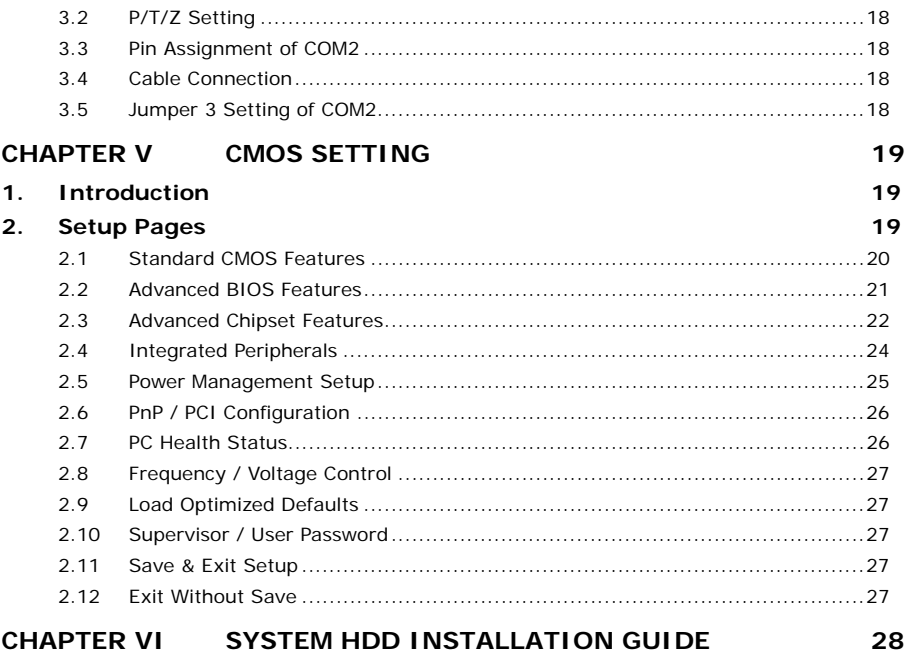

**Chapter I Introduction** 

Thank you for purchasing tracer2000 DVR; this manual will guide you through the setup, installation, and use of all our tracer2000 systems.

#### **Before proceeding, please read this manual thoroughly!**

If you have any questions or concerns that cannot be solved by following this manual, please visit our web site at http://www.giantec.net or for technical issue please contact to our technical support center at service@giantec.com.tw.

## **Limited Warranty**

Giantec Inc. warrants this product to be in compliance with its own plans and specifications. Moreover, to be free from defects in materials and workmanship under normal use and service for all parts one year after the original purchase date. During this period Giantec Inc. will replace parts at no charge, however, labor cost will be laid after one year. Please contact your dealer / distributor for details.

This warranty excludes damages due to misuse or neglect. Also this warranty does not cover damages beyond DVR's control. In no event shall Giantec Inc. be liable for any direct, indirect or consequential damages; loss of anticipated profits, loss of time or any other losses incurred by the buyer in connection with the purchase, installation, operation or failure of this product. For more details on the limitation of this warranty, contact your distributor.

## **Function Introduction**

Thank you for using tracer2000 video surveillance system. tracer can be used to transfer captured video signal from analog to digital using the compression format for record and play. They can also capture videos of up to 4 / 8 / 16 cameras for model tracer2404, tracer2408 and trcer2416 (4 / 8 / 16 BNC inputs) with 4 audio sources at the same time. The built-in video player makes it easy to play back recorded video files. The system also provides several control modes like motion detection, schedule record, P/T/Z control and remote surveillance applications. About detail function describe, please reference tracer2000 software manual.

# **Features**

The tracer2000 comes with the following hardware devices:

- Control Panel with IR Receiver
- One 10/100Mbps TX Fast Ethernet with RJ-45 Connector
- One RS232 and one RS232/422/485 Selectable Interface
- One VGA (DB-15) Connector
- **-** One Speaker Out
- One Microphone In
- Two USB Ports (USB 1.1 Interface)
- **Two 3.5" HDD Supported**
- **Four Audio-in Ports**
- **Eight GPIO Ports**
- **Support IR Controller to Remote Control tracer2000**
- **Working Temperature:**  $0^{\circ}$  **C ~ 40°C**
- Storage Temperature:  $-10^{\circ}$ C ~ 65°C
- **Relative Humidity: Maximum 85%, non-condensing**
- Power Requirement:  $AC100 \sim 240V$ , 50 / 60Hz, 150W Maximum
- Dimension: 265mm (D) x 321mm (W) x 103mm (H)
- **Weight: 5.0kg**

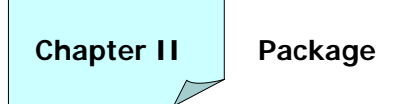

Check the accessories accompany with the system you purchase as listed below. With newer package release, the accessories are compacted into an accessory box. Please check the items and contact to your dealer you bought from if any of them is missing.

- tracer2000 System
- **Power Cord**
- **Screws Pack**
- **Remote Controller**
- Battery (AAA) x 2
- **tracer2000 Software User's Manual**
- tracer2000 Hardware User's Manual
- **Installation CD-ROM**

Please keep the packaging materials. You may need them for the use of further service.

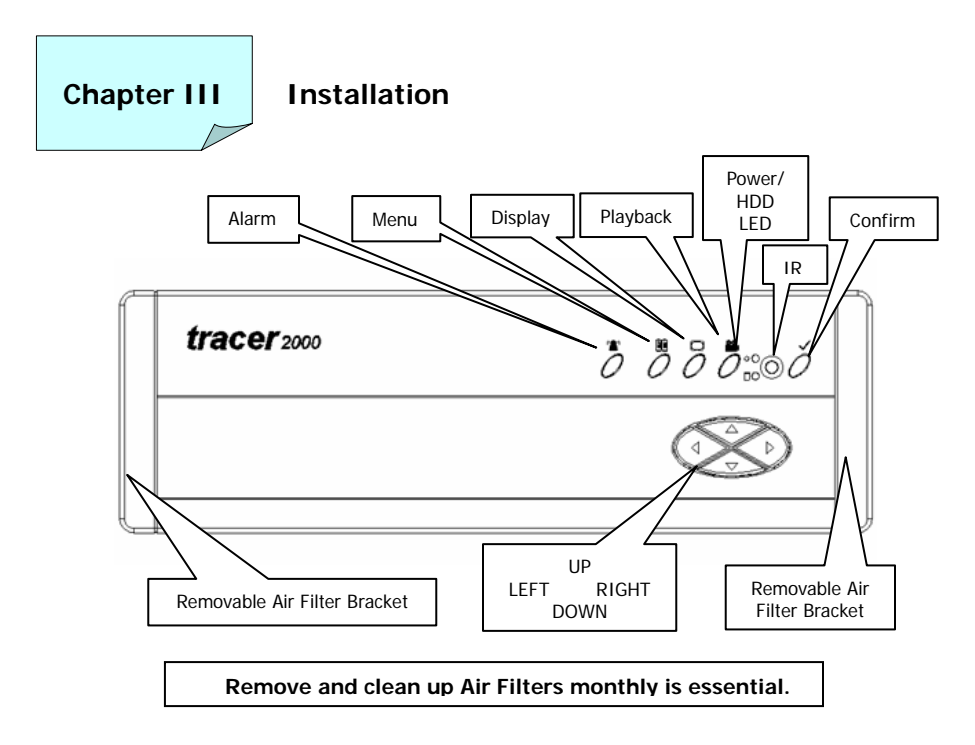

Front Panel View

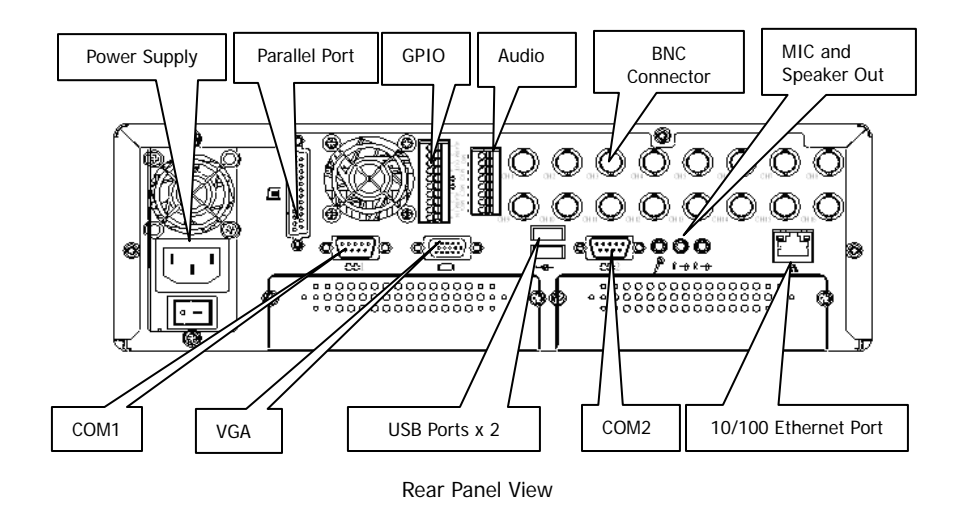

# **1. Indicator**

Power LED: The green light shows power is on. H.D.D. LED: The green light flash is HDD working. H.D.D LED

## **2. Cable Connection**

Following is the basic device must be prepared before to start installation complete system.

- 1. tracer2000
- 2. CCD Cameras
- 3. VGA Monitor

Please follow the procedure to connect the cable.

# **2.1 Connect VGA Monitor**

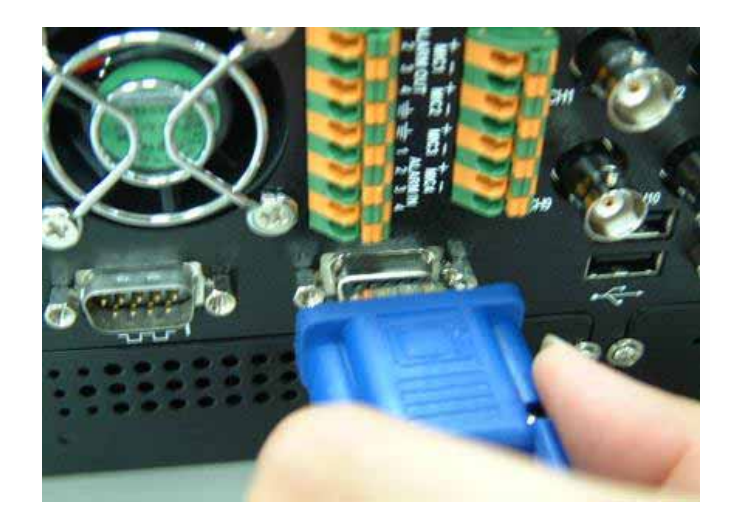

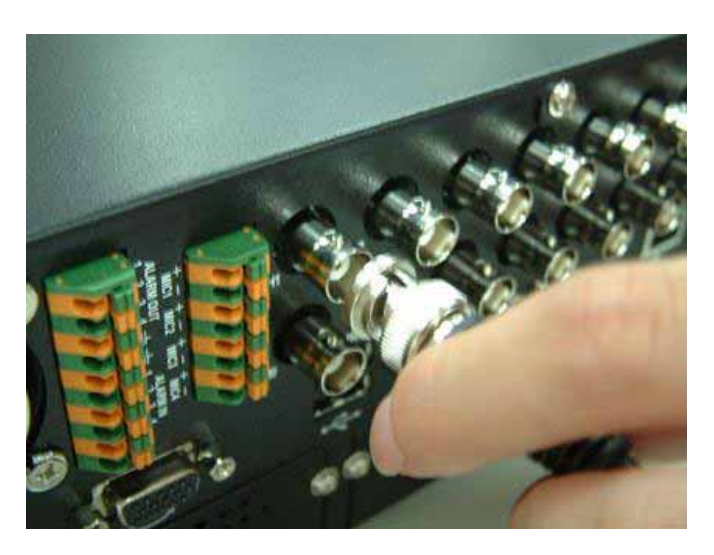

#### **2.2 Connect Camera Cable to BNC Connector**

**2.3 Connect to LAN Connector: Plug RJ-45 Connector to LAN Port**  Insert RJ-45 cable to network LAN socket on the rear of tracer2000.

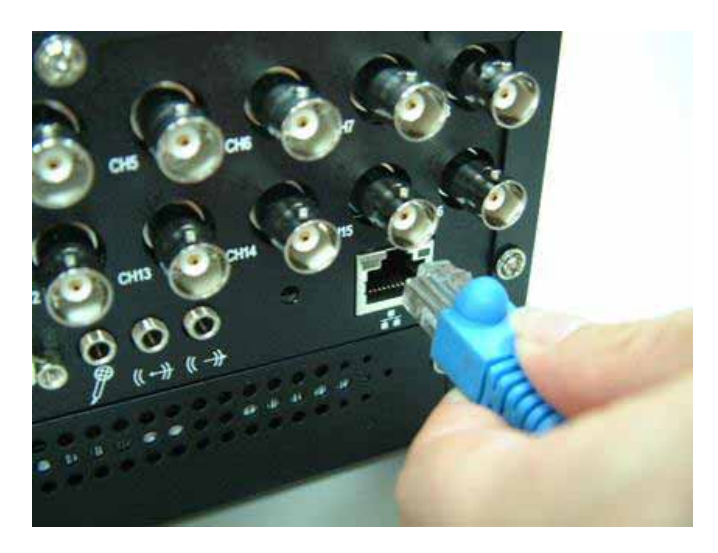

# **2.4 Connect to Printer Port (Option)**

There are two types of printer port. One is LPT the other is USB. Connect port as show as below:

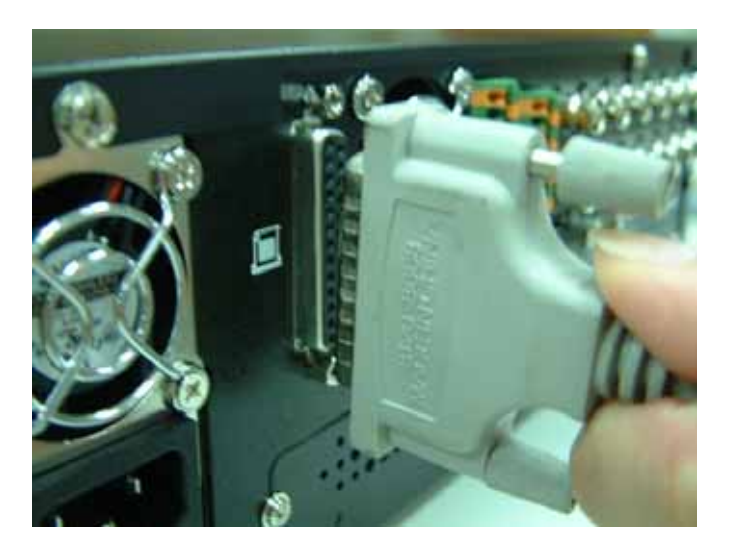

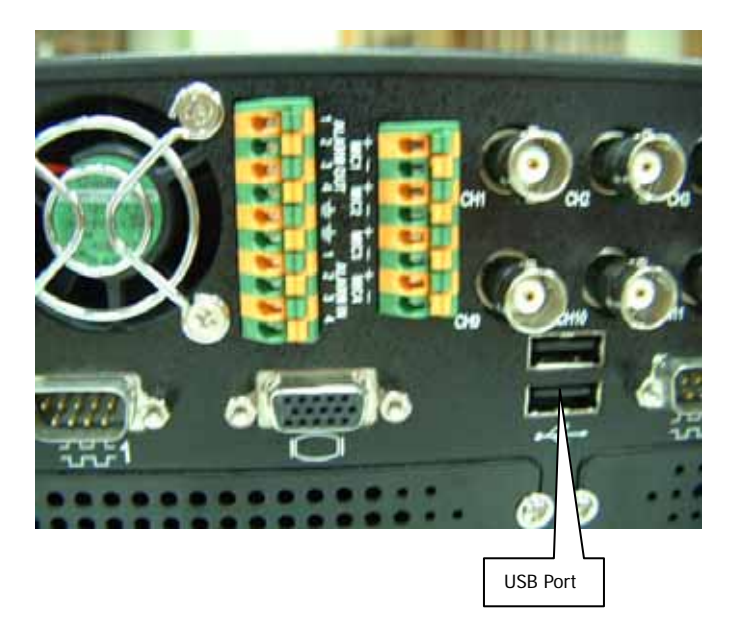

Download from Www.Somanuals.com. All Manuals Search And Download.

## **3. Power Connector**

# **3.1 Connect Power Cord (110V ~ 240V Auto Switch) into the Power Socket**

Press "I" to start up system and then you can see the power LED will be light in front of panel.

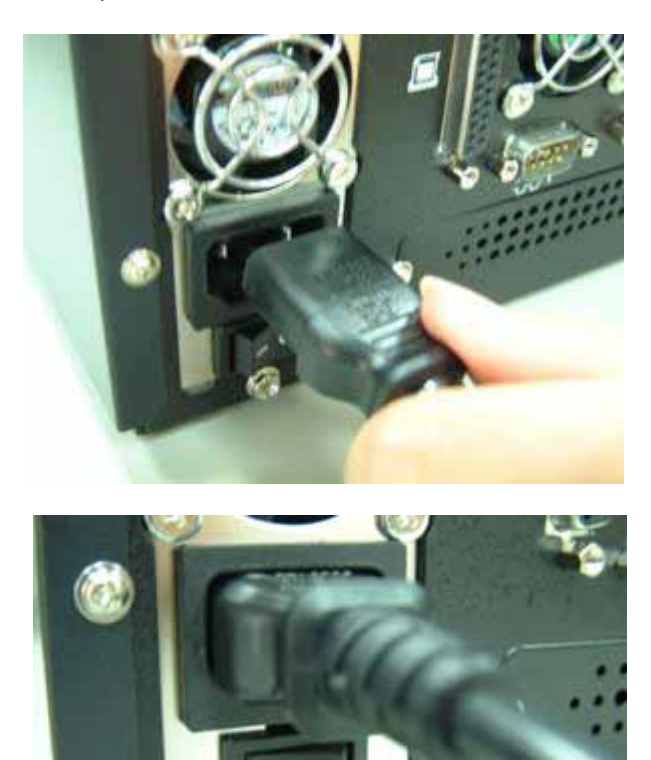

Pushes switch "I" to turn it on.

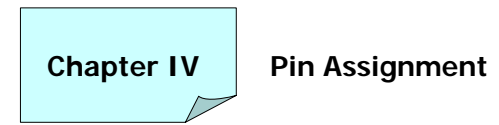

# **1. Internal Jumpers and Connectors**

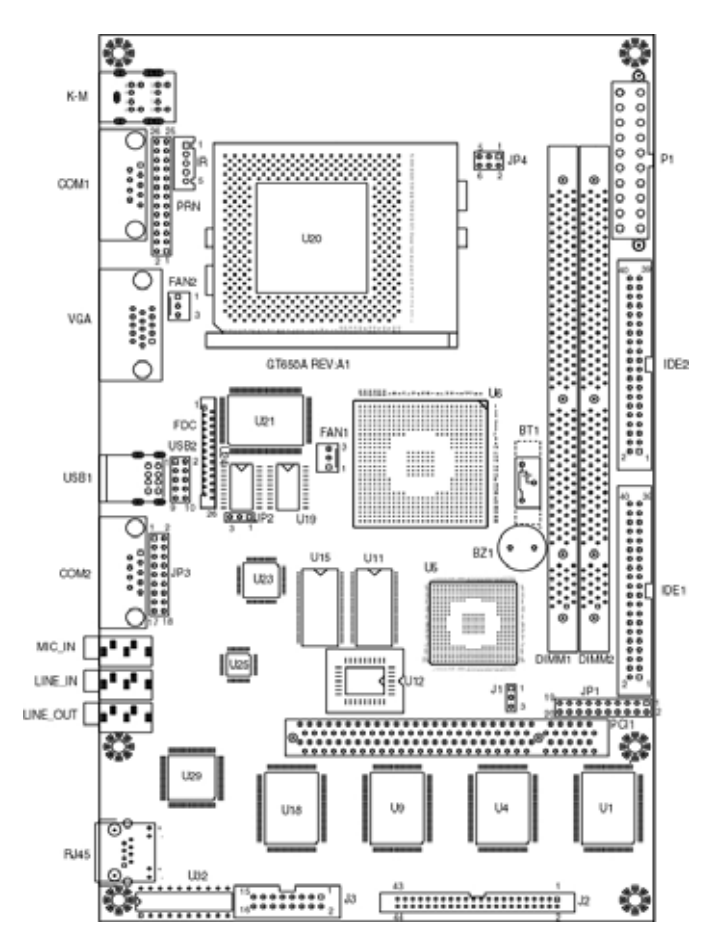

#### **1.1 Power Switch for ATX Power Supply (JP1)**

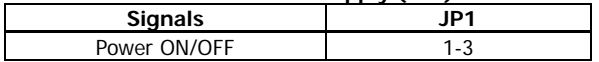

## **1.2 Reset / LED / Speaker (JP1)**

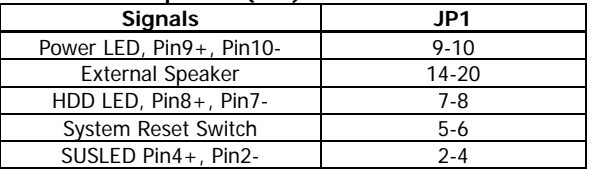

P.S. For the AT system (short Pin10 & Pin12) for power on.

### **1.3 Internal USB Connector (USB2)**

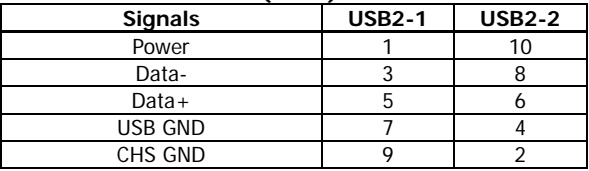

## **1.4 Power Connector (P1)**

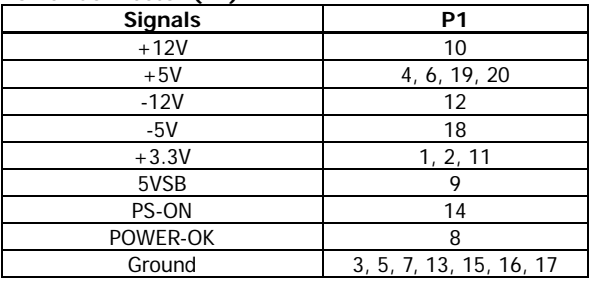

## **1.5 CMOS Clear (J1)**

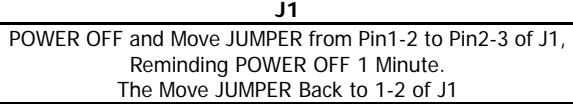

#### **1.6 COM2 Mode Select (JP3)**

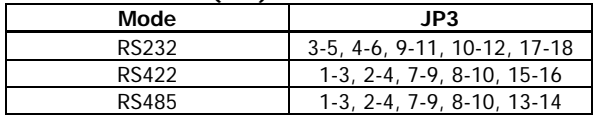

#### **1.7 CPU FSB Select (JP4)**

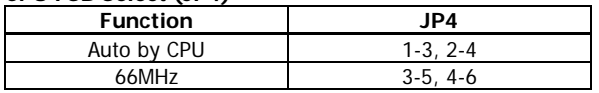

#### **1.8 FAN Control (FAN1, 2)**

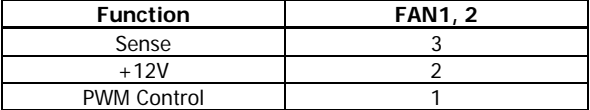

## **1.9 HDD Connector (IDE1, 2)**

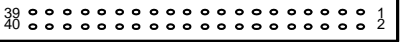

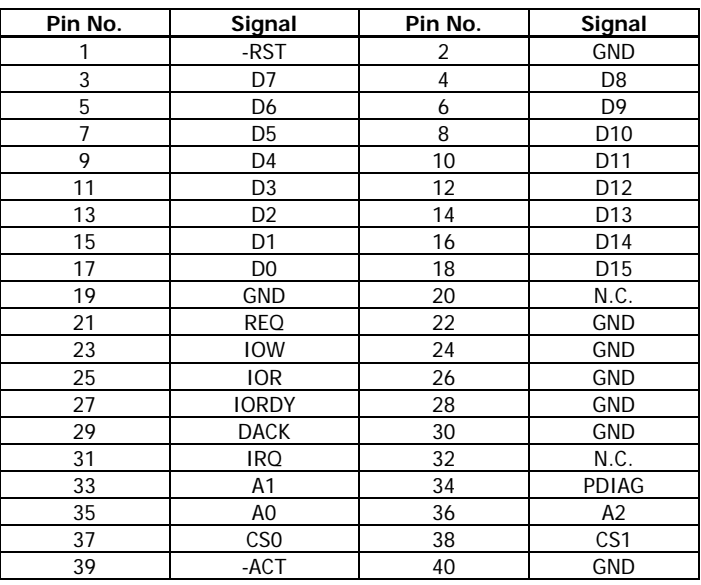

 $\mathbf{A}$ 

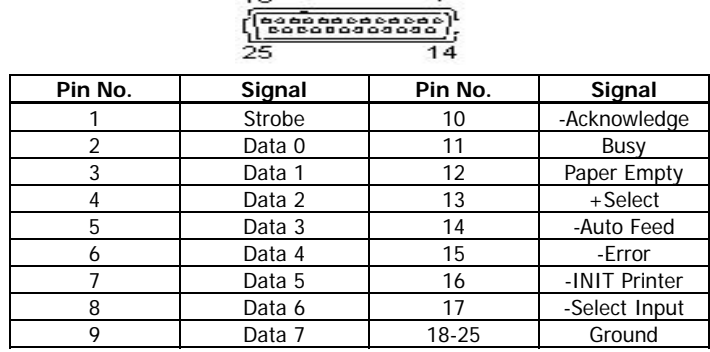

#### **1.10 Parallel / Printer Connector (PRN)**

 $42$ 

#### **1.11 Video Input (J2)**

## Pin No. Signal Pin No. Signal 1 VCC | 2 | V-I-OE00 3 GND 4 V-I-OE01 5 VIN00 6 V-I-OE02 7 VIN01 8 V-I-OE03 9 | VINO2 | 10 | AGND 11 | VINO3 | 12 | V-I-OE30 13 **AGND** 14 **V-I-OE31** 15 | VIN30 | 16 | V-I-OE32 17 | VIN31 | 18 | V-I-OE33 19 | VIN32 | 20 | AGND 21 VIN33 22 V-I-OE20 23 | AGND | 24 | V-I-OE21 25 VIN20 26 V-I-OE22 27 VIN21 28 V-I-OE23 29 | AGND | 30 | AGND 31 | VIN22 | 32 | V-I-OE10 33 VIN23 34 V-I-OE11 35 AGND 36 V-I-OE12 37 VIN10 38 V-I-OE13 39 | VIN11 | 40 | AGND 41 VIN12 42 GND 43 VIN13 44 VCC

# 1 <sup>2</sup> <sup>43</sup> 44

**Note:** VIN xx is analog video input channel xx.

V**-**I-OExx is Odd / Even field information of video input channel xx.

# **1.12 General Purpose Input / Output (J3)**

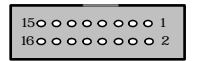

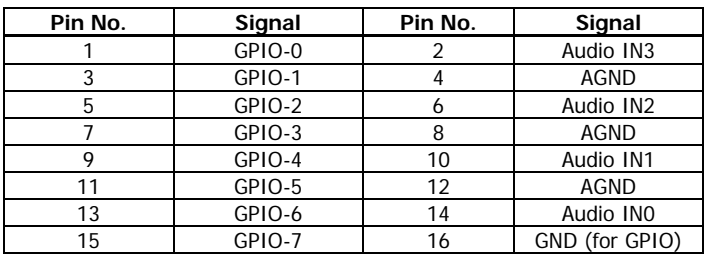

# **1.13 Infra-Red (IR)**

 $\overline{5}$ 

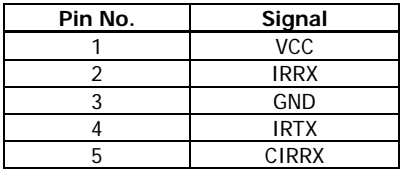

## **1.14 PCI Bus Pin Assignment**

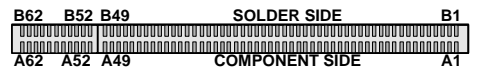

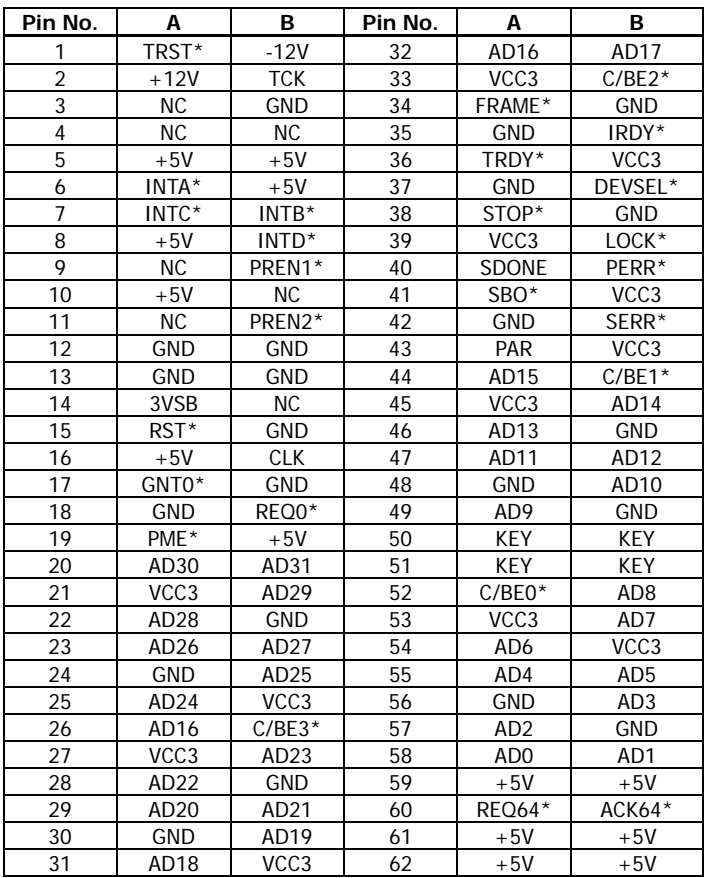

## **2. External Connector**

### **2.1 CRT Display Connector (VGA)**

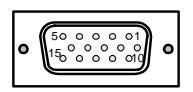

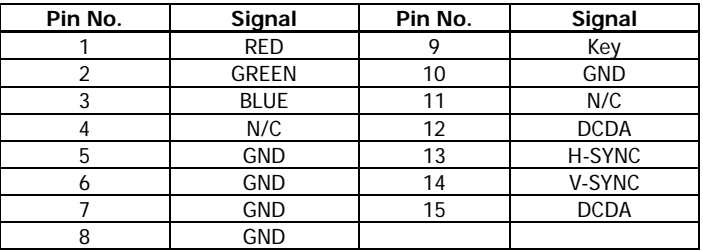

#### **2.2 Audio Input Connector**

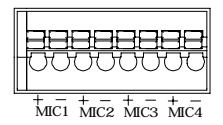

#### **2.3 GPIO Connector**

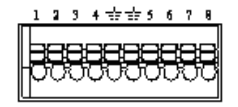

### **2.4 USB Connector**

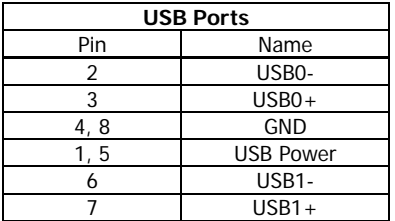

#### **2.5 COM1 Connector**

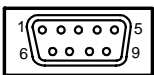

# **RS232 Connector (COM1)**

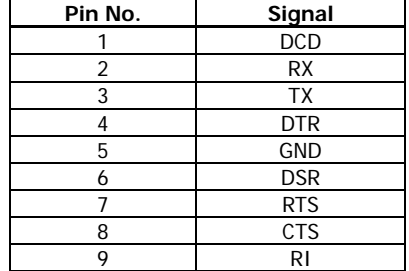

## **2.6 COM2 Connector**

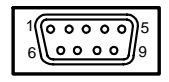

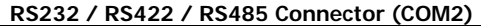

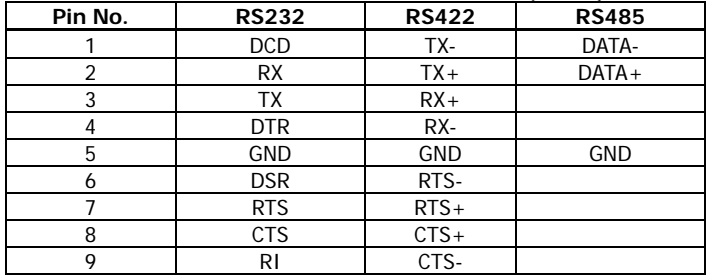

**Note:** Please setup mode type by JP3.

## **3. Ethernet Connector (RJ-45)**

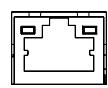

#### **Drawing of Ethernet Connector RJ-45**

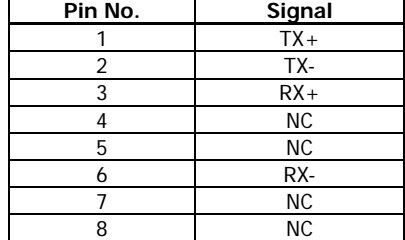

#### **3.1 Connectors**

The connectors allow this main board to connect with other parts of the system. Some problems encountered with your system may be caused by loose or improper connections. Ensure that all connectors are in place and firmly attached.

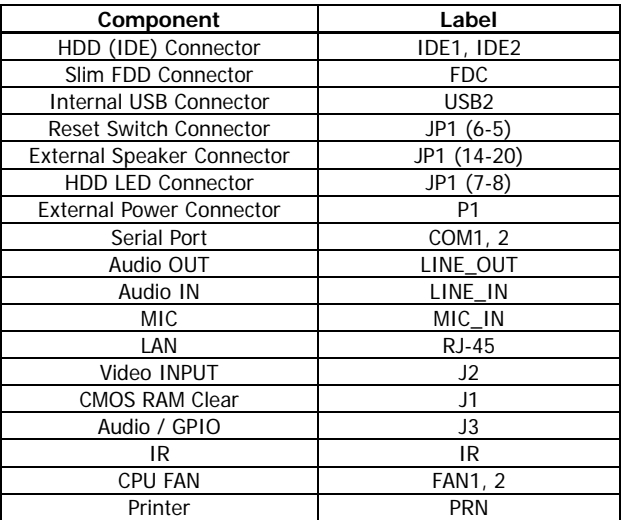

## **3.2 P/T/Z Setting**

The P/T/Z Setting complies with LILIN or PELCO. Protocol has been previously attached to the COM ports. You may control the camera via arrow buttons. In this case, you don't need to buy dedicated P/T/Z controller.

## **3.3 Pin Assignment of COM2**

Connect 9 PIN Female D\_SUB to COM2 (Pin defines as below).

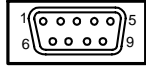

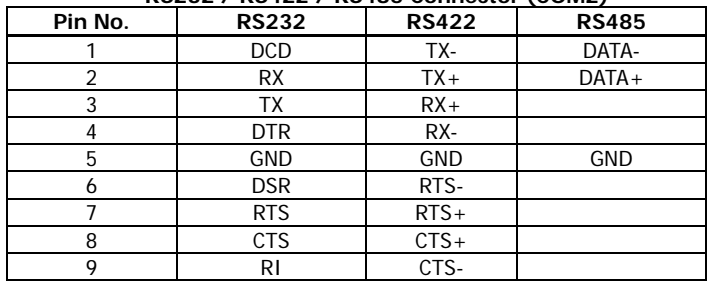

#### **RS232 / RS422 / RS485 Connector (COM2)**

**Note:** Please setup mode type by JP3.

## **3.4 Cable Connection**

Camera input jack to COM2 for PIH-7000/7600. For example:

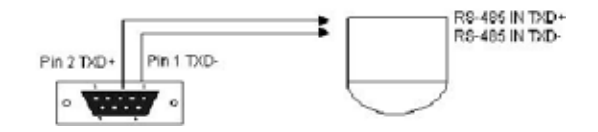

## **3.5 Jumper 3 Setting of COM2**

The system default of COM2 is RS485. Adjust jumper JP3 in system for RS422, RS232 signals as show below.

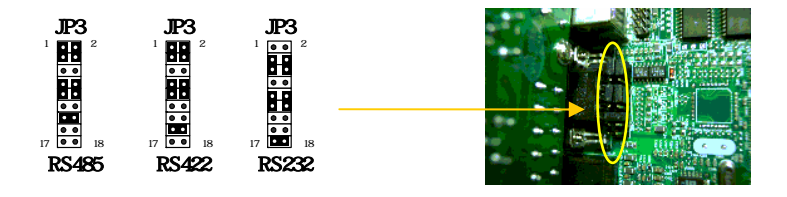

Download from Www.Somanuals.com. All Manuals Search And Download.

**Chapter V CMOS Setting** 

## **1. Introduction**

This manual discusses Award<sup>TM</sup> setup program built into the ROM BIOS. The setup program allows users to modify the basic system configuration. This special information is then stored in battery-backed RAM so that it retains the setup information when the power is turned off.

If system behaviors abnormal situation and you wish to check hardware values of CMOS, you may connect a USB keyboard, restart the system by turning it OFF then ON or pressing the "RESET" button on the system case. You may also restart by simultaneously pressing <Ctrl>, <Alt>, and <Delete> keys. Press <Delete> key to enter CMOS setting pages.

## **2. Setup Pages**

Phoenix-Award BIOS CMOS Setup Utility.

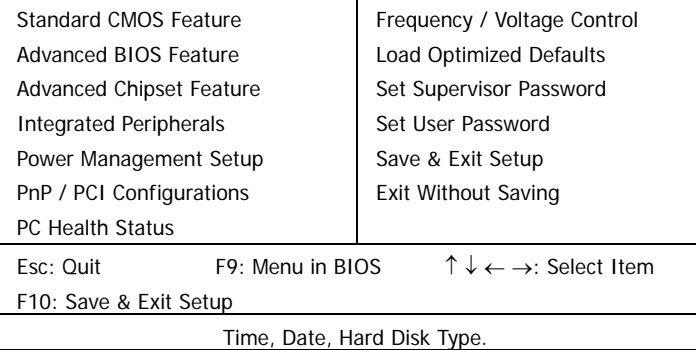

## **2.1 Standard CMOS Features**

Use this menu for basic system configuration.

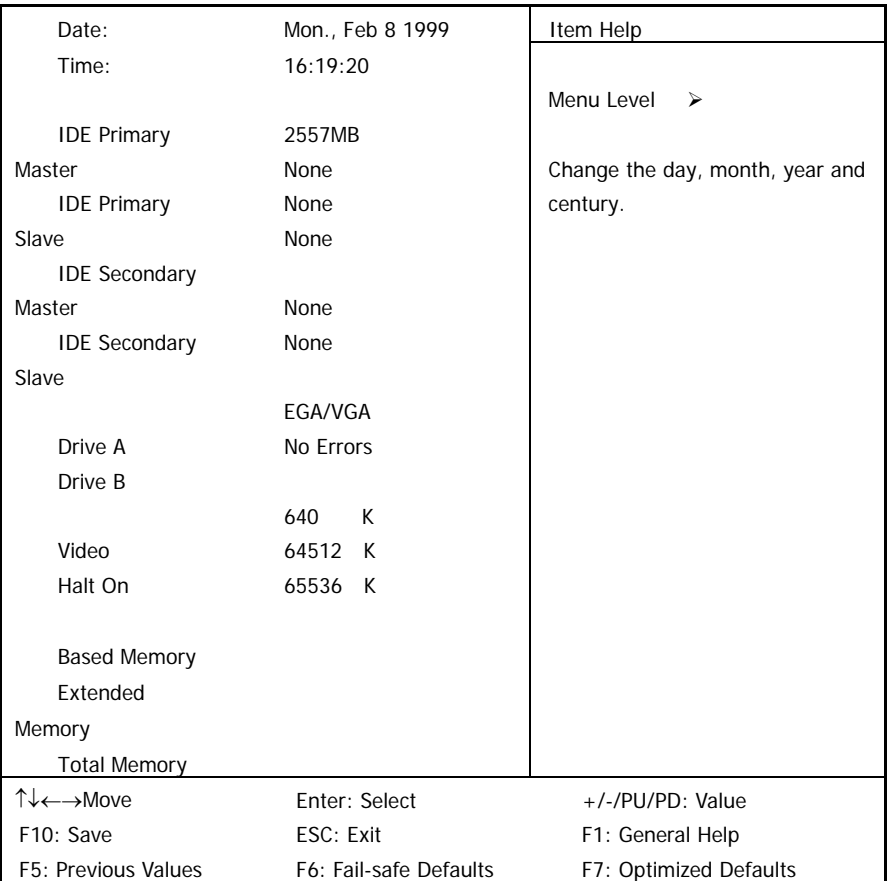

## **2.2 Advanced BIOS Features**

Use this menu to set the Advanced Features available on your system.

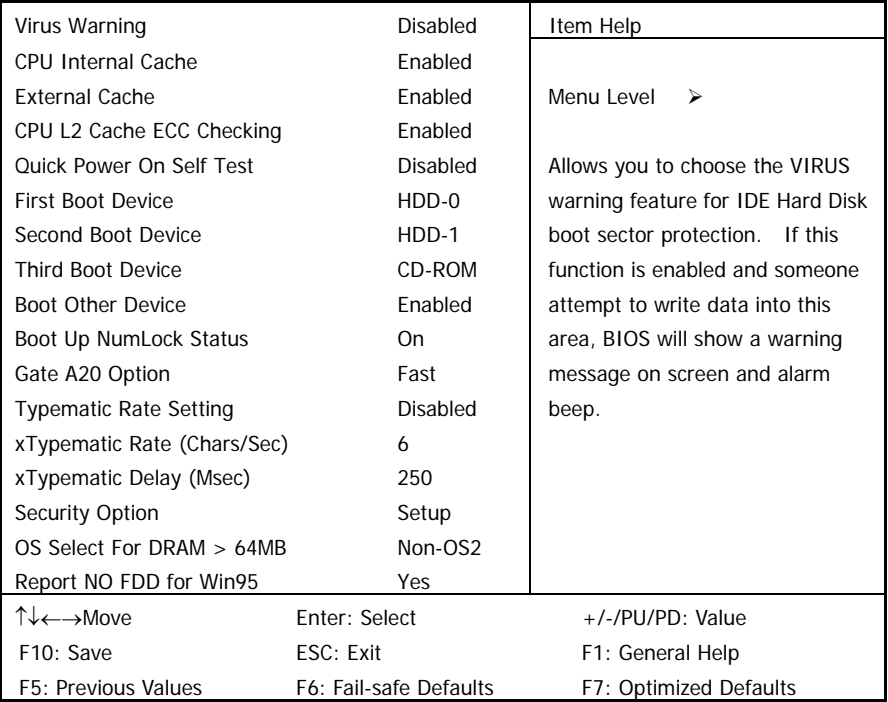

### **2.3 Advanced Chipset Features**

Use this menu to change the values in the chipset registers and optimize your system's performance.

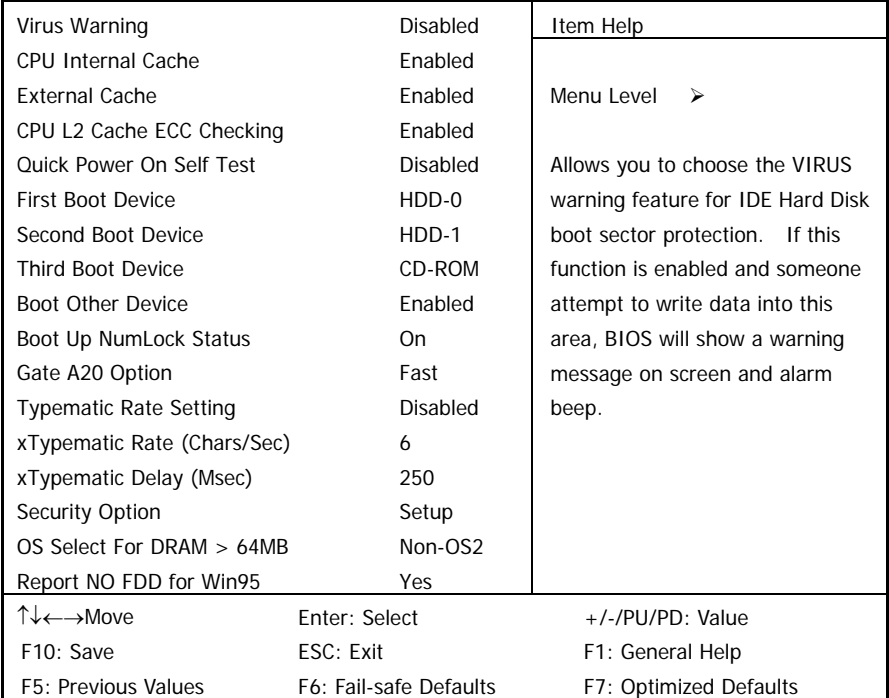

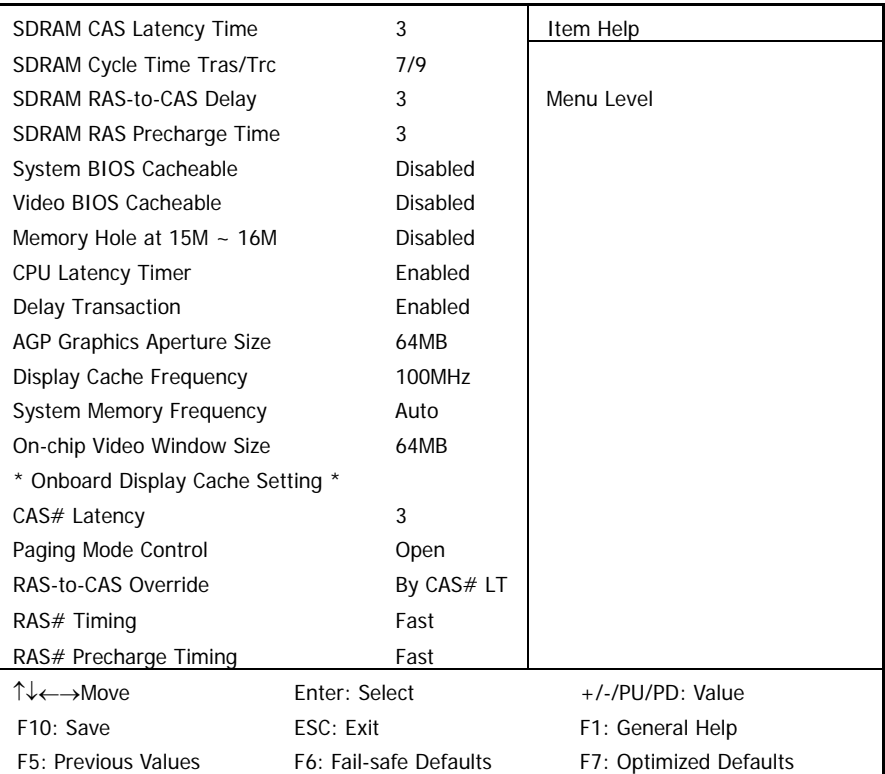

# **2.4 Integrated Peripherals**

Use this menu to specify your setting for integrated peripherals.

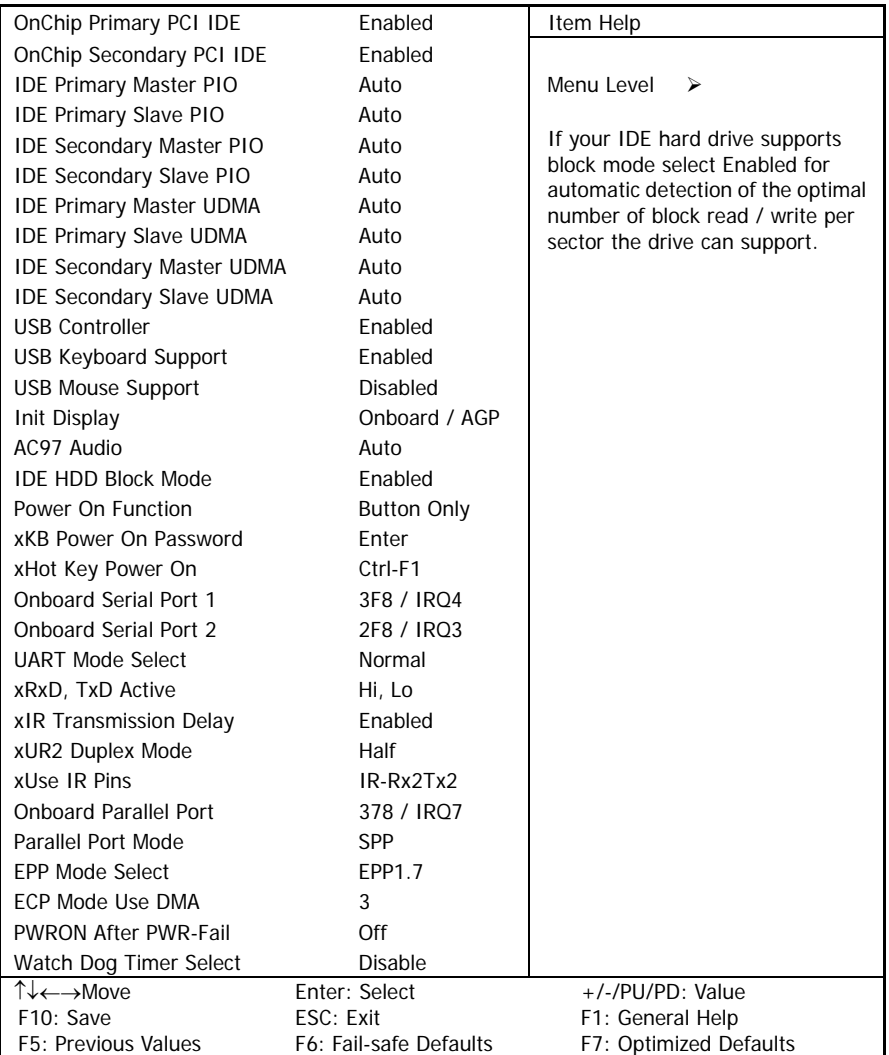

#### **2.5 Power Management Setup**

Use this menu to specify your settings for power management.

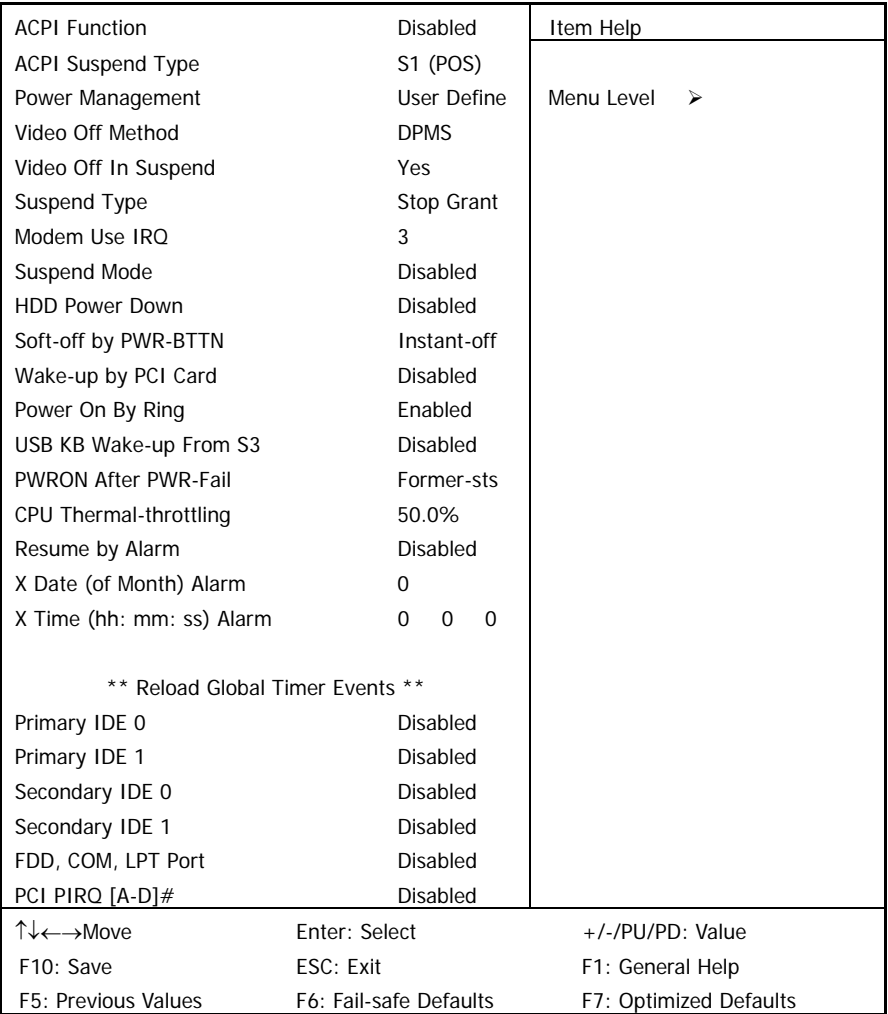

## **2.6 PnP / PCI Configuration**

This entry appears if your system supports PnP / PCI.

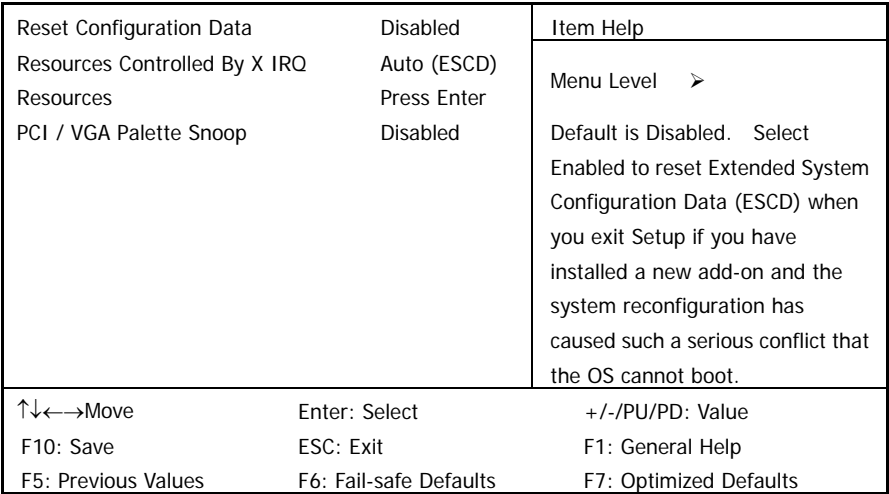

## **2.7 PC Health Status**

Use this menu to monitor the CPU and system temperature, CPU fan speed the voltage of the onboard regulators.

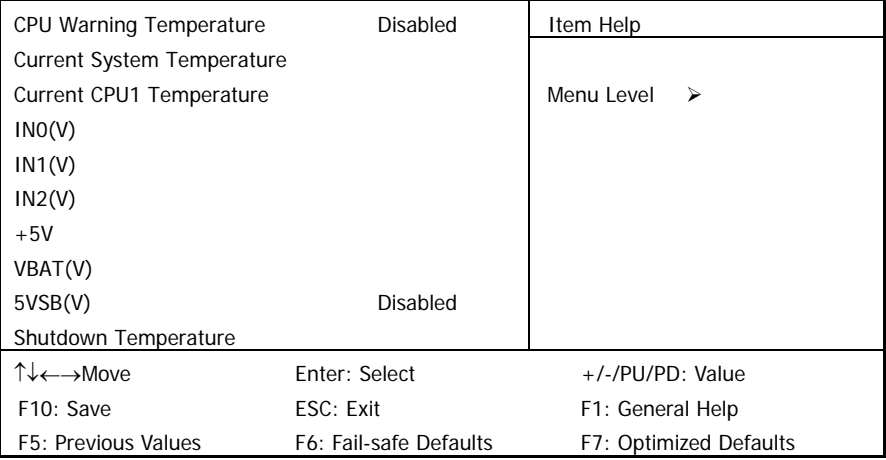

#### **2.8 Frequency / Voltage Control**

Use this menu to specify your settings for frequency / voltage control.

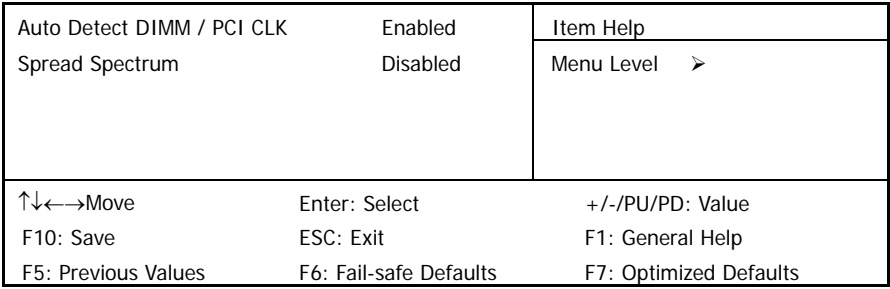

## **2.9 Load Optimized Defaults**

Use this menu to load the BIOS default values that are factory settings for optimal performance system operations. While Award has designed the custom BIOS to maximize performance, the factory has the right to change these defaults to meet their needs.

Load Optimized Defaults (Y/N)? N

Pressing "Y" loads the default values that are factory settings for optimal performance system operations.

## **2.10 Supervisor / User Password**

Use this menu to set User and Supervisor Passwords.

#### **2.11 Save & Exit Setup**

Save CMOS value changes to CMOS and exit setup.

#### **2.12 Exit Without Save**

Abandon all CMOS value changes and exit setup.

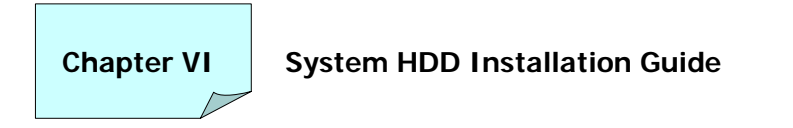

.

Follow the step to setup HDD drawing box.

**1. Remove the screws on the case. (Marked in while circles)** 

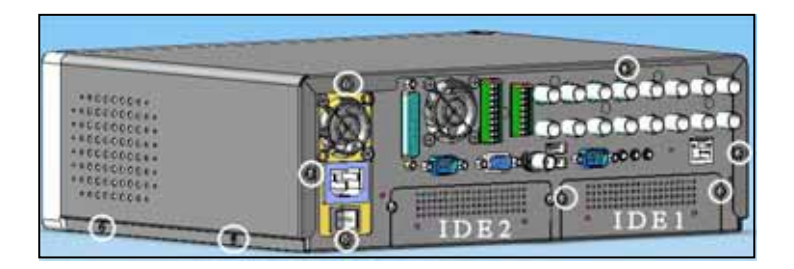

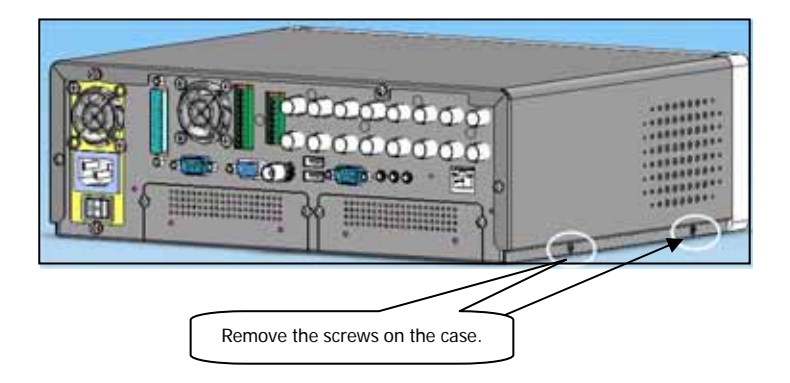

**2. Take off the upper cover and remove the screws.** 

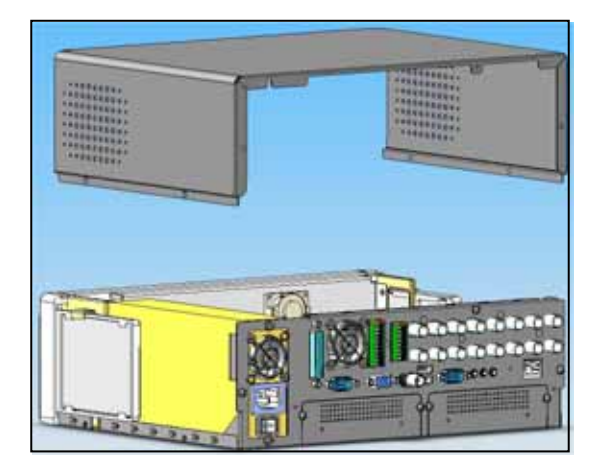

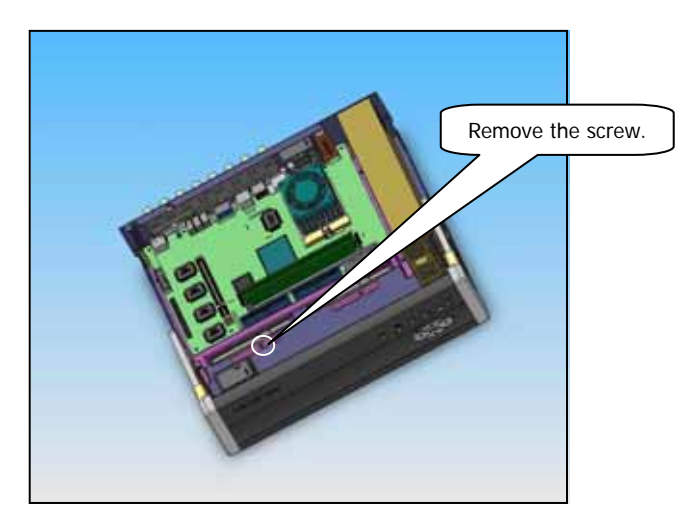

**3. Remove HDD tray, and install HDD properly.** 

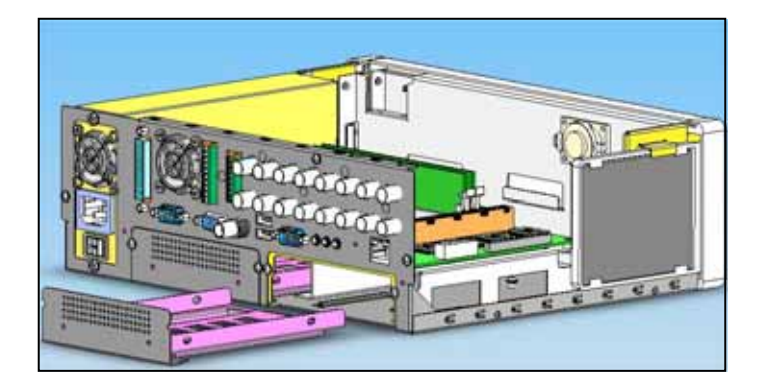

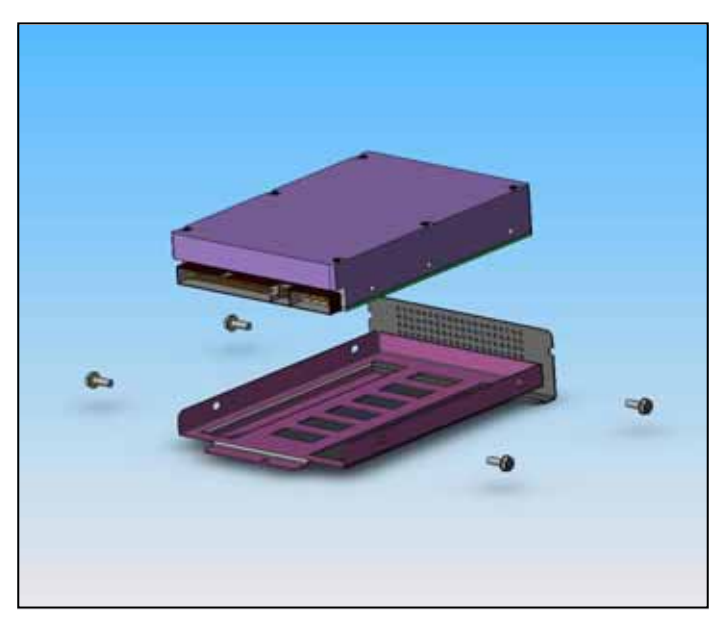

**4. Insert the assembled HDD tray into tracer2000, and connect both power and HDD.** 

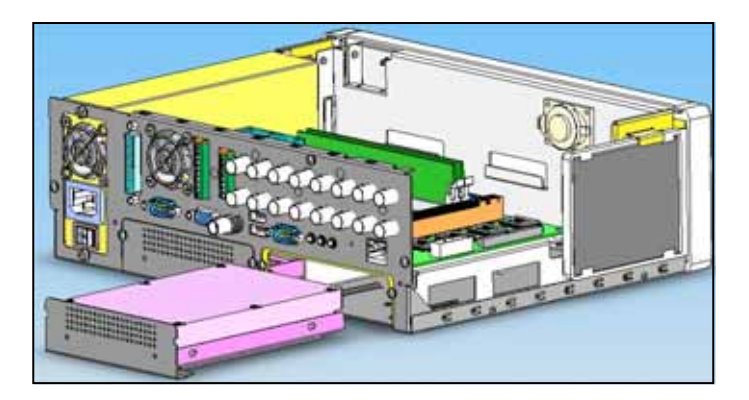

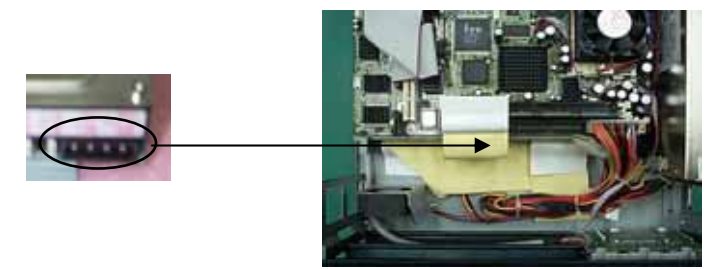

**5. Assemble the upper cover and the screws.** 

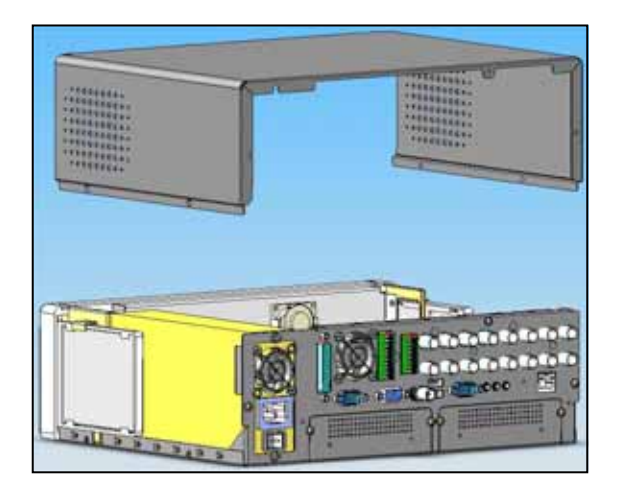

Free Manuals Download Website [http://myh66.com](http://myh66.com/) [http://usermanuals.us](http://usermanuals.us/) [http://www.somanuals.com](http://www.somanuals.com/) [http://www.4manuals.cc](http://www.4manuals.cc/) [http://www.manual-lib.com](http://www.manual-lib.com/) [http://www.404manual.com](http://www.404manual.com/) [http://www.luxmanual.com](http://www.luxmanual.com/) [http://aubethermostatmanual.com](http://aubethermostatmanual.com/) Golf course search by state [http://golfingnear.com](http://www.golfingnear.com/)

Email search by domain

[http://emailbydomain.com](http://emailbydomain.com/) Auto manuals search

[http://auto.somanuals.com](http://auto.somanuals.com/) TV manuals search

[http://tv.somanuals.com](http://tv.somanuals.com/)